ファイルシステムとシェルの復習 & MULE の基礎

化学工学専攻

加納 学

今回の演習では,ファイルシステムとシェルの復習をしながら,高機能なテキストエディタである Mule の使い方を学習します. では, Windows 2000 ヘログオンして, VMSwitch を起動しましょう.

1. ファイルシステムと Shell 1 (TC シェル)

下記のコマンドは,すべて覚えてしまいましょう.忘れているものがあれば,テキストでしっかり確 認しておいて下さい.

<これだけは覚えておけ!>

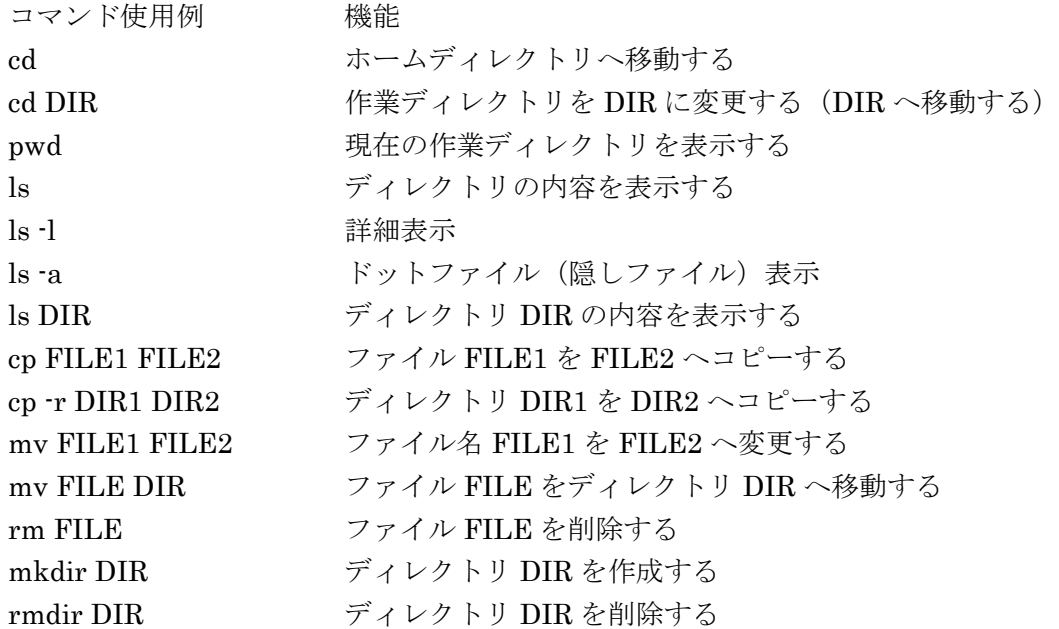

2.テキストエディタ Mule

まずは,テキストの第5章をよく読んで,基本操作を頭に叩き込んで下さい.今回の演習では,5.3.1 ~5.3.11 を実行してもらいます.どうしても覚えておかなければならないコマンドは以下の通りです.

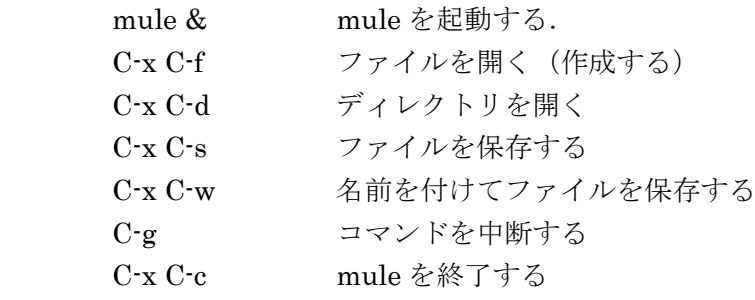

これ以外にも多くのコマンドが用意されていて,文章を作成したり,プログラムを書いたりするのに非 常に便利です. 詳しくは、テキスト 78 頁以降を参照して下さい. なお, Windows 環境でも Mule やこ れに似たソフトウェアを利用できます.プログラムを書く人や LaTeX を使う人には特にお薦めです.

[課題]

- 1)Mule を使って,日本語または英語で,自己紹介,好きな講義とその理由,嫌いな講義とその理由, これまでの演習の感想を書く. ただし,文章のはじめに,氏名と学生番号を必ず書くこと.
- 2)作成した文章をファイルに保存する. ただし,ファイル名には自分の名前を付けること.ファイル名の最後は".txt"とする.(例:kano.txt)
- 3)保存したファイルを添付書類として,加納へ電子メールで送付する. ただし、メールの本文にも、氏名と学生番号を必ず書くこと. 題目 (subject) は「基礎情報処理演 習」とする.メールアドレスは manabu@cheme.kyoto-u.ac.jp です.

kano.txt の例

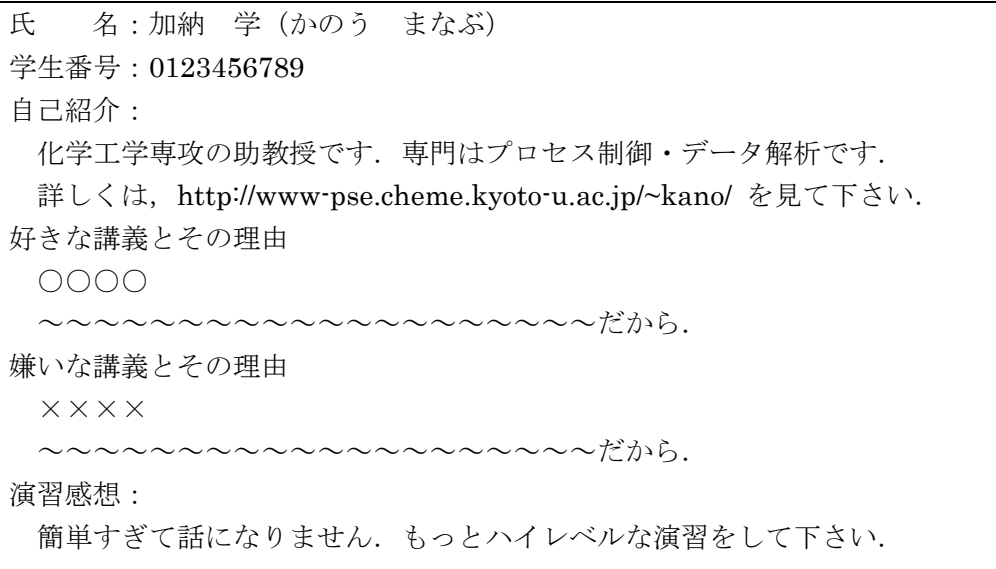

<UNIX 上のテキストファイルを Windows で見る方法>

1.MULE で

C-x C-k f を実行して,文字コードを \*sjis\*dos に変換する. C-x C-w を実行して、別のファイル名で保存する.

2.kterm で

以下のコマンドを実行して,ファイルを Windows で見えるようにする.

- > cp filename ../windows
- 3.Windows で

マイフォルダ内のファイルを開いて,内容が読めることを確認する.